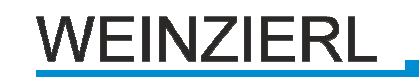

# **KNX ENO 610/612 (32-Kanal AP)**

## Gateway zwischen EnOcean und KNX-Bus

Bedien- und Montageanleitung

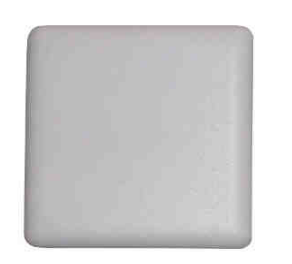

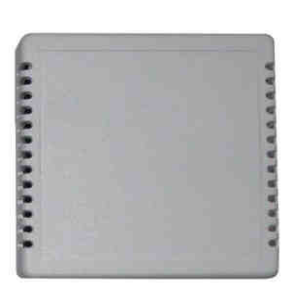

Abb. 1: KNX ENO 610 Abb. 2: KNX ENO 612

## **Anwendung**

Die Geräte KNX ENO 610 und 612 dienen als Gateway zwischen EnOcean-Funksensoren und dem KNX-Bus. Ein Gerät verfügt über 32 Kanäle, die mit jeweils einer der folgenden Funktionen belegt werden können:

- Tastsensor eines Schaltmoduls
	- Schalten (Ein/Aus/Um/Wertgeber)
	- Schalten und Dimmen
	- Jalousie auf/ab
- Temperatursensor mit Auswahlmöglichkeit für
	- Präsenztaster / -schalter
	- **Sollwertsteller**
	- **Stufenschalter**
	- Feuchtigkeitssensor
- **Fensterkontakt**
- **Binäreingang**
- **Lichtsensor**
- **Bewegungsmelder**

## **Montage und Anschluss**

Die Geräte KNX ENO 610 und 612 werden in einem Aufputz-Gehäuse geliefert, zum Betrieb ist nur der KNX anzuschließen. KNX ENO 610 und 612 unterscheiden sich nur im Gehäuse, die Funktionen sind identisch. Das KNX ENO 610 zeichnet sich durch seine kompakte Bauform aus. Das KNX ENO 612 eignet sich vor allem wenn die Montage auf einer UP-Dose oder auf Material mit schlechter Funkdurchdringung (z.B. Metall oder Beton) erfolgen soll.

Bei der Auswahl des Montageorts ist die Reichweite der EnOcean-Sensoren zu beachten, die mit dem Gerät verknüpft werden sollen. Abschirmende Objekte (z.B. Metallschränke) oder Störsender (z.B. Computer, elektronische Trafos, Vorschaltgeräte) in der Nähe des Gateways sind zu vermeiden.

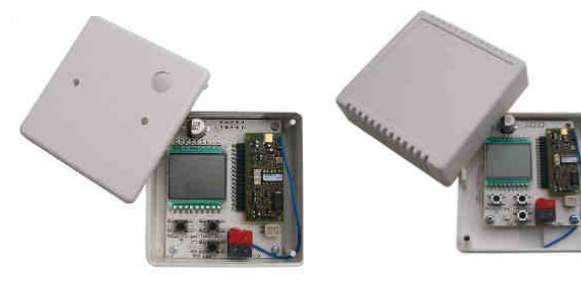

Abb. 3: KNX ENO 610 Abb. 4: KNX ENO 612

Nähere Informationen zur Reichweitenplanung und HF-Durchdringung sind in den Datenblättern der Sensoren zu finden.

Der Anschluss des Gerätes an den KNX-Bus erfolgt mit einer Busklemme. Die richtige Polung der Klemme gemäß Aufdruck im Gerät ist zu beachten. Die Spannungsversorgung des Gerätes erfolgt über den Bus.

## **Zustand bei Inbetriebnahme**

Ein neues Gateway hat die physikalische Adresse 15.15.255. Es sind keine Gruppenadressen und keine Verbindungen zu EnOcean-Geräten belegt.

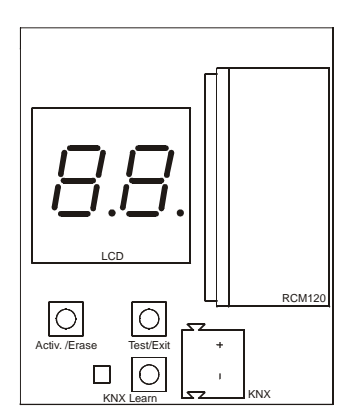

Abb. 5: Oberseite des geöffneten Geräts

Zur Programmierung der physikalischen Adresse (KNX) über die ETS muss die Programmiertaste ("**Learn Key KNX**") gedrückt werden, dadurch beginnt die rote LED ("Learn LED KNX") zu leuchten. Diese erlischt, wenn das Gerät die physikalische Adresse erfolgreich erhalten hat. Anschließend können die Gruppenadressen und Parametereinstellungen programmiert werden.

## **Verknüpfung mit EnOcean-Geräten**

Vor der Verknüpfung zu EnOcean-Geräte müssen die Funktionen der einzelnen Kanäle mit der ETS programmiert werden. Pro Kanal können bei Tastsensoren und Fensterkontakten bis zu vier Verknüpfungen pro Kanal eingelernt werden. Bei Temperatursensoren, Lichtsensoren, Bewegungsmelder und Binäreingängen kann pro Kanal nur ein EnOcean-Gerät eingelernt werden.

### **Lernmodus**

Die Bedienung des Einlernens von EnOcean Geräten erfolgt durch die zwei Taster unter dem Display:

- Links kurz: "Enter Learn": Start Lernmodus
- Links lang: "Erase": Kanal löschen
- Rechts kurz: "Test": Testtelegramm(e) senden
- Rechts lang: "Exit Learn": Lernmodus verlassen

Ein langer Tastendruck wird erkannt, wenn eine Taste länger als 2 Sekunden betätigt wird.

Befindet sich das Gerät im normalen Betrieb, schaltet der linke Taster ("Enter Learn") bei kurzer Betätigung das Gerät in den Lernmodus.

Durch weitere kurze Betätigung des linken Tasters wird zum nächsten Kanal geschaltet. Das Display zeigt dabei die aktuelle Kanalnummer abwechselnd mit der Anzahl der verbundenen EnOcean-Geräte an. Die Anzeige der verbundenen Geräte ist durch den Punkt in der Mitte des Displays gekennzeichnet: Rechts vom Punkt steht die Anzahl der momentan verbundenen Geräte, ist keine neue Verbindung mehr mit diesem Kanal möglich, steht hier ein "F". Links vom Punkt ist die im Parameter eingestellte Funktion des jeweiligen Kanals dargestellt:

- A: Schalten
- B: Dimmen mit Stopptelegramm (b)
- C: Jalousie
- D: Temperatursensor (d)
- E: Fensterkontakt
- F: Sonstiger Sensor

In diesem Modus kann ein sendendes EnOcean-Gerät mit einem Kanal verbunden werden, falls die Geräteart mit der in den Parametern eingestellten Funktion übereinstimmt.

Eine Verbindung wird angelegt, indem die Lerntaste (Temperatursensor, Fensterkontakt, Lichtsensor, Bewegungsmelder, Binäreingang) oder der Taster (Schaltmodul) auf dem EnOcean-Gerät gedrückt wird.

Ist in den Parametern für einen Kanal "Schalten", "Dimmen" oder "Jalousie" ausgewählt, kann dieser mit bis zu vier verschiedenen Wippen bzw. Tasten (bei Eintasten-Bedienung) verknüpft werden.

Bei den Wippen-Funktionen werden zwei gegenüberliegende Tasten auf einem Schaltmodul zu einer Wippe zusammengefasst, so dass bis zu vier verschiedene Wippen pro Kanal verbunden werden können.

Durch kurze Betätigung des rechten Tasters ("Test") werden die mit diesem Kanal verbundenen Kommunikationsobjekte auf dem Bus gesendet, falls die Kommunikationsobjekte mit Gruppenadressen belegt sind.

Der Lernmodus wird beendet durch eine lange Betätigung des rechten Tasters ("Exit Learn"), sowie automatisch nach 5 Minuten ohne Bedienung.

## **Löschen von Zuordnungen**

Verknüpfungen zu EnOcean-Geräte werden gelöscht durch:

- Langen Tastendruck auf linken Taster (**"Erase"**) im Lernmodus (aktueller Kanal)
- Programmieren des Applikationsprogramms über die ETS (alle Kanäle)

Um die EnOcean-IDs beim Programmieren beizubehalten, muss in der ETS der jeweilige partielle Download (Parameter/Gruppenadressen) ausgewählt werden. Wählt man allerdings in der ETS nur den partiellen Download ohne Unterauswahl, lädt die ETS in der Regel wie beim kompletten Download die gesamten Daten, das heißt die EnOcean Sensoren werden gelöscht. Wird die Funktion eines Kanals geändert, löscht auch partielles Programmieren der Parameter über die ETS die Verknüpfungen des entsprechenden Kanals, da die gespeicherten Sensoren dann nicht mehr mit der Funktion des Kanals übereinstimmen.

## **Normaler Betrieb**

Wenn im normalen Betrieb das Telegramm eines EnOcean-Gerätes empfangen wurde, prüft jeder Kanal, ob ihm dieses Gerät zugeordnet ist. Falls ja, wird die zum jeweiligen Kanal gehörende Nummer auf dem LCD kurz angezeigt und ein oder mehrere der Funktion entsprechenden Telegramme auf den Bus gesendet. Die Sendehäufigkeit wird vom EnOcean-Gerät bestimmt. Das Gateway sendet nur Telegramme auf den Bus, wenn entsprechende EnOcean-Telegramme empfangen wurde.

Ist ein empfangenes EnOcean-Telegramm keinem Kanal zugeordnet, wird im Display eine Null dargestellt.

## **Gateway Funktionen**

Für jeden der 32 Kanäle kann eine der folgenden Funktionen ausgewählt werden. Die Auswahl erfolgt im Parameter-Dialog der ETS.

## **Schalten**

Folgende Schalt-Funktionen stehen in den Parametern zur Auswahl:

#### - **Um (Taster)**

Hier wird bei kurzem oder langem Tastendruck das letzte auf Bus gesendete EIN- oder AUS-Telegramm invertiert

und gesendet. Wird in der ETS das Schreiben-Flag des entsprechenden Kommunikationsobjektes gesetzt, kann der aktuelle Wert auch vom Bus gesetzt werden. Damit kann die Um-Funktion (Toggle) auch mit anderen Tastern am Bus synchronisiert werden:

#### - **Aus (Taster)**

Bei kurzem oder langem Tastendruck wird ein AUS-Telegramm gesendet.

#### Ein (Taster)

Bei kurzem oder langem Tastendruck wird ein EIN-Telegramm gesendet.

#### - **Wert (Taster)**

Bei kurzem oder langem Tastendruck wird der im Parameter festgelegte Wert gesendet (z.B. Dimmwert 50%).

#### - **Aus/Ein (Wippe oben/unten)**

Bei kurzem oder langem Tastendruck auf die obere Taste wird ein AUS-Telegram gesendet, auf die untere ein EIN-Telegramm.

#### - **Ein/Aus (Wippe oben/unten)**

Wie zuvor, jedoch Funktion oben und unten getauscht.

Kommunikationsobjekte außer "Wert (Taster)"

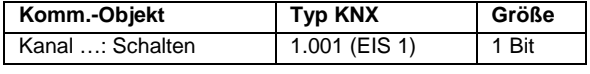

Kommunikationsobjekte für "Wert (Taster)"

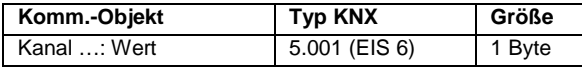

## **Dimmen mit Stopptelegramm**

Zur Steuerung eines Dimmaktors können folgende Funktionen ausgewählt werden:

#### - **Ein/Aus – Heller/dunkler (Ein-Tasten-Bedienung)**

Über kurzen Tastendruck wird der Dimmer ein- oder ausgeschaltet, über langen Tastendruck heller oder dunkler gedimmt. Dabei ist das gesendete Telegramm vom letzten vom Gateway gesendeten Telegramm abhängig:

War der letzte Befehl "Heller dimmen" oder Einschalten, wird ausgeschaltet oder dunkler gedimmt.

War der letzte Befehl "Dunkler dimmen" oder Ausschalten, wird eingeschaltet oder heller gedimmt.

Dimmen wird gestoppt beim Loslassen der Taste.

## - **Ein/Aus – Heller/dunkler**

#### **(Wippe oben/unten)**

Bei kurzem Tastendruck auf die obere Taste wird der Dimmer eingeschaltet, bei kurzem Tastendruck auf die untere Taste wird der Dimmer ausgeschaltet.

Bei langem Tastendruck auf die obere Taste wird heller gedimmt, bei langem Tastendruck auf die untere Taste wird dunkler gedimmt.

Dimmen wird gestoppt beim Loslassen der jeweiligen Taste.

- **Aus/Ein – Dunkler/heller (Wippe oben/unten)** 

Wie zuvor, jedoch Funktion oben und unten getauscht.

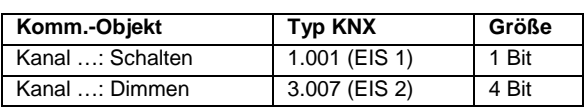

#### **Jalousie**

Zur Steuerung eines Jalousieaktors stehen folgende Funktionen zur Verfügung:

## - **Lamellen – Jalousie**

#### **(Ein-Tasten-Bedienung)**

Nach langem Tastendruck wird der Fahrbefehl für die Jalousie gesendet, die Richtung des Fahrbefehls wird dabei bei jedem Tastendruck gewechselt.

Über kurzen Tastendruck wird die Jalousiefahrt gestoppt. Bei stehender Jalousie werden durch eine kurze Betätigung die Lamellen gedreht. Die Richtung des gesendeten Drehbefehls ist dabei die jeweils entgegengesetzte Richtung des letzten vom Gateway gesendeten Fahrbefehls.

#### - **Lamellen – Jalousie auf/ab**

#### **(Wippe oben/unten)**

Nach einem langen Tastendruck wird der Fahrbefehl für die Jalousie gesendet. Über kurzen Tastendruck wird die Jalousiefahrt gestoppt bzw. die Lamellen gedreht, falls die Jalousie steht.

Die Richtung des jeweiligen Befehls ist bei Tastendruck auf die obere Taste nach oben, auf die untere nach unten.

#### - **Lamellen – Jalousie ab/auf (Wippe oben/unten)**

Wie zuvor, jedoch Funktion oben und unten getauscht.

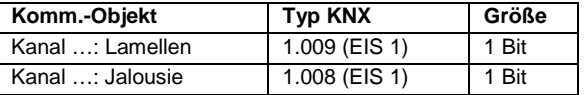

## **Temperatursensor**

Folgende Temperatursensoren können eingelernt werden:

- Thermokon Serie SR04/SR07
- Thermokon Serie SR04 rH (mit rel. Feuchte)
- Omnio Serie RTF10x
- Thermokon SR65VFG/SR65AKF
- Thermokon SR65/SR65TF

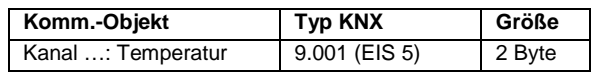

Zusätzlich zu der Temperatur sind folgende Optionen der Sensoren unterstützt:

#### - **Präsenztaster / -schalter**

Einige Thermokon-Geräte besitzen entweder einen Präsenztaster oder einen Schiebeschalter.

Ist in der ETS die Funktion "Präsenztaster" ausgewählt, wird vom Gateway bei Druck auf die Taste ein EIN-Telegramm gesendet. Ein AUS-Telegramm wird in diesem Fall nicht gesendet.

Ist der Schiebeschalter ausgewählt, wird vom Gateway bei jedem Senden eines Telegramms der Zustand des Schalters ausgewertet. Hat sich der Zustand geändert, wird das entsprechende Telegramm gesendet.

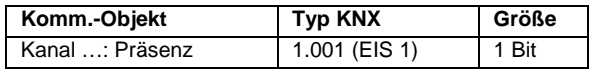

#### - **Sollwertsteller**

Für den Sollwertsteller kann eingestellt werden, welche Temperatur bei rechtem und linkem Anschlag gesendet werden soll. Aus diesen beiden Grenzwerten werden die gesendeten Werte für dazwischen liegende Stellungen errechnet. Die Auflösung beträgt 0,5°C. Ist der rechte Grenzwert niedriger als der linke, werden die Werte getauscht. Der maximal einstellbare Bereich eines Grenzwerts reicht von -30 °C bis +30 °C.

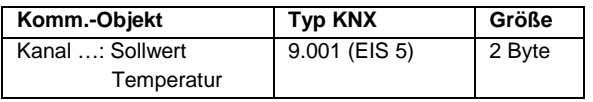

#### - **Stufenschalter**

Je nach eingestelltem Gerätetyp stehen verschiedene Funktionen für Stufenschalter zur Verfügung:

Die Omnio-Geräte besitzen 4 Stufen für die Betriebsmodi "Automatik", "Tag", "Nacht" und "Frost". Wird in eine Stufe geschaltet, wird für den entsprechenden Modus ein EIN-Telegramm gesendet.

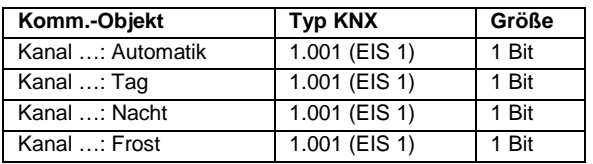

Die Thermokon-Geräte besitzen 5 Stufen: "AUTO", "0", "I", "II" und "III". Wird in die Stufen "I", "II" oder "III" geschaltet, wird der jeweilige in den Parametern festgelegte Prozent-Wert als Telegramm gesendet.

Wird in die Stufe "0" geschaltet, werden "0%" versendet, außerdem ein AUS-Telegramm, um z.B. Ventile zu schließen. Wird aus der Stufe "0" geschaltet, wird dementsprechend ein EIN-Telegramm gesendet, um z.B. Ventile wieder zu öffnen.

Wird in die Stufe "AUTO" geschaltet, wird ein EIN-Telegramm vom entsprechenden Kommunikationsobjekt gesendet. Wird aus der Stufe "AUTO" geschaltet, wird analog ein AUS-Telegramm gesendet.

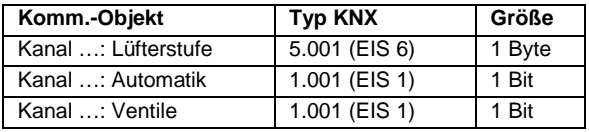

#### - **Feuchtigkeitssensor**

Bei Auswahl der entsprechenden Thermokon-Reihe lässt sich der vom Sensor gelieferte Wert für die relative Feuchte übertragen.

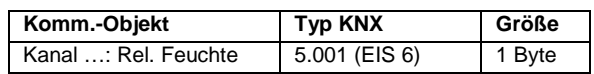

#### **Fensterkontakt**

Bis zu 4 EnOcean-Fensterkontakte können mit einem Kanal verknüpft werden. Über Parameter lässt sich festlegen, welches Telegramm beim Öffnen und beim Schließen eines Fensters gesendet wird. Dabei wird beim Erkennen eines einzigen offenen Fensters das Telegramm für offenes Fenster gesendet, aber erst nach dem Schließen des letzten Fensters das Telegramm für geschlossenes Fenster.

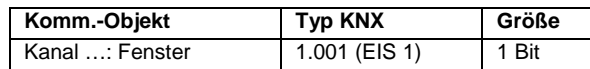

#### **Verschiedene Sensoren**

#### - **Lichtsensor Thermokon SR65LI**

Der vom Sensor gesendet Lux-Wert wird bei dieser Auswahl auf den Bus weitergeleitet.

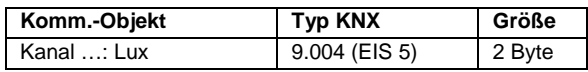

Der durch Jumper am Sensor festgelegte Bereich der Lichtmessung muss dabei im Parameter richtig eingestellt werden.

#### - **Binäreingang Thermokon SR65DI**

Wird der Kontakt am Eingang des Sensors geschlossen, sendet das Gateway ein EIN-Telegramm, beim Öffnen des Kontaktes ein AUS-Telegramm. Der gesendete Wert kann über einen Parameter invertiert werden.

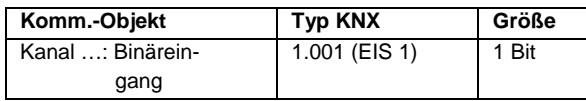

#### - **Bewegungsmelder Thermokon SR PIR 360°**

Wird vom Sensor Bewegung erkannt, sendet das Gateway ein EIN-Telegramm, nach einer am Sensor einstellbaren Zeit ein AUS-Telegramm. Das Senden des Telegramms nach Ablauf der Zeit kann über Parameter unterdrückt werden. Das zu sendende Telegramm kann über einen Parameter invertiert werden.

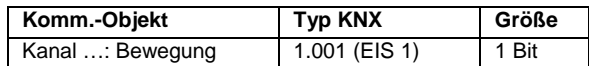

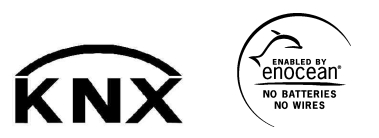

Weinzierl Engineering GmbH DE-84508 Burgkirchen E-Mail: info@weinzierl.de Web: www.weinzierl.de